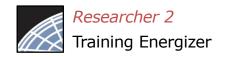

# Revise Your Project: Create a New Package

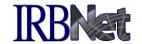

With Full Access you can easily revise their project by creating a new package. All versions of your project become a permanent part of your electronic project record.

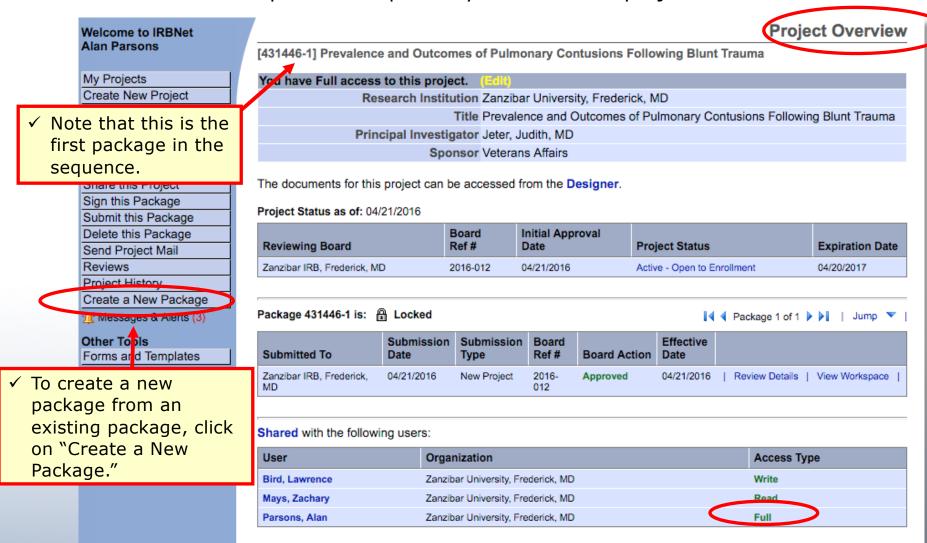

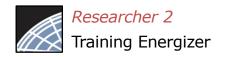

# Create a New Package: Alternative

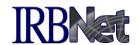

The Project History page displays all packages in this project. From here you may also create a second package.

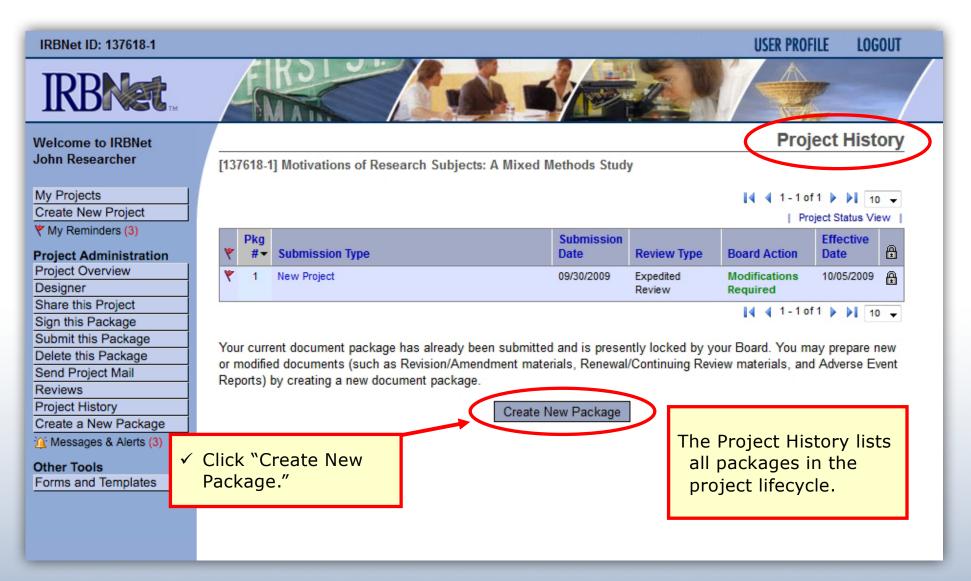

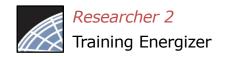

# Add or Revise Project Documents

add a new document as required.

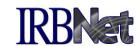

✓ You are taken to the Designer page.

- ✓ Note that a second Package (-2) is created.
- √ This Package is a
  Work in Progress.

Send Project Mail
Reviews
Project History

Messages & Alerts (2)

Other Tools
Forms and Templates

✓ All documents from previously submitted packages are listed here.

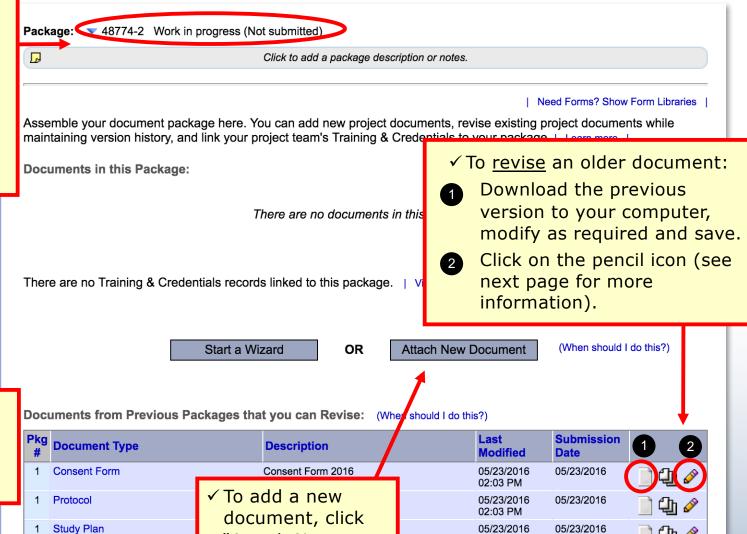

02:33 PM

05/23/2016

02:03 PM

05/23/2016

"Attach New

Document".

UMCP - IRB Initial Application

Bring forward and revise documents previously submitted, or

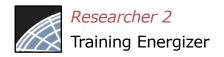

#### Attach a Document

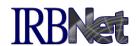

Browse and locate the revised or new document on your computer, and attach by clicking the Update button.

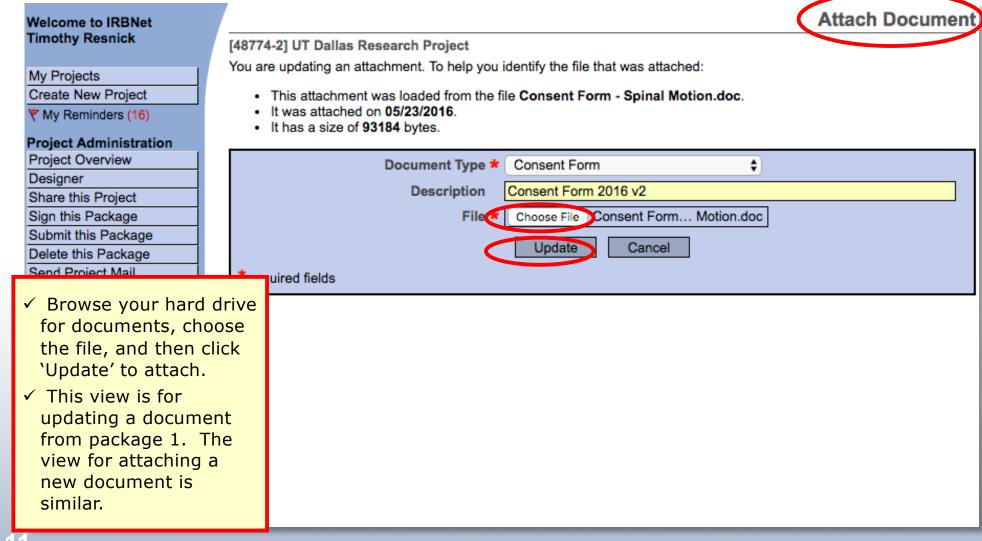

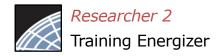

## **Document Management Tools**

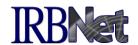

IRBNet provides powerful Submission Package navigation tools to update and review project documents, and to navigate your Project Documents.

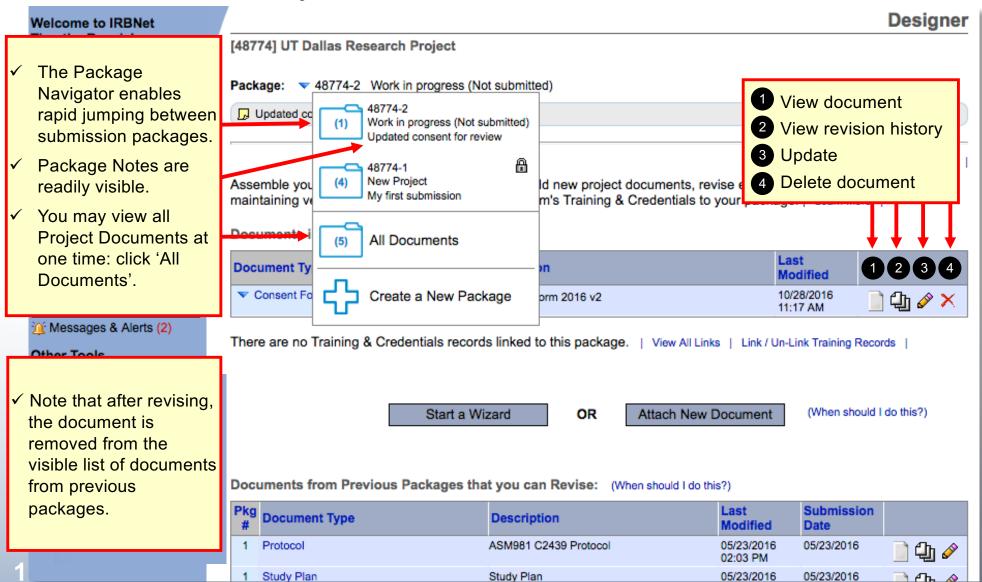

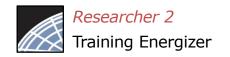

## **Document Revision History**

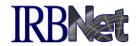

Need Forms? Show Form Libraries

The Document Revision History tool reveals all document versions for each given Document Type within the project.

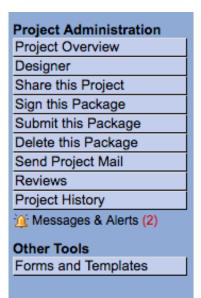

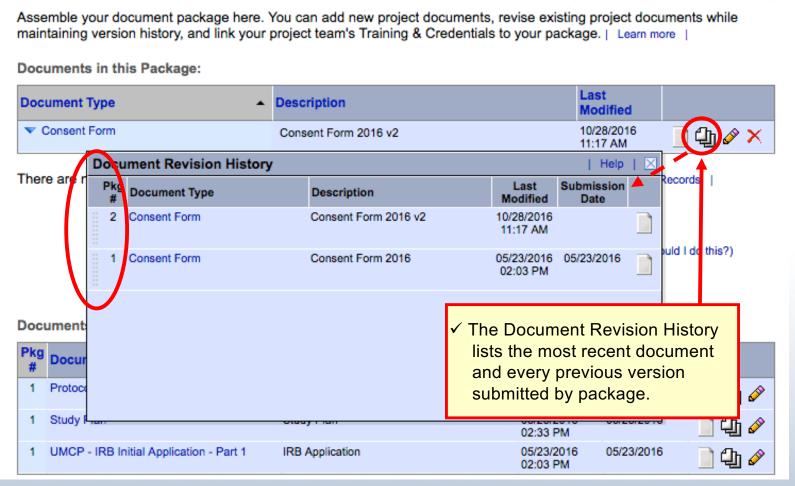

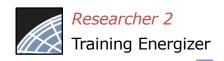

#### All Documents view

There is 1 linked COI Disclosure record. | View All Links

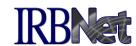

Selecting 'All Documents' form the Package Navigator reveals a comprehensive list of all documents assembled in the Designer.

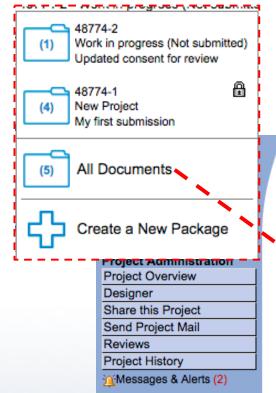

Other Tools

Forms and Templates

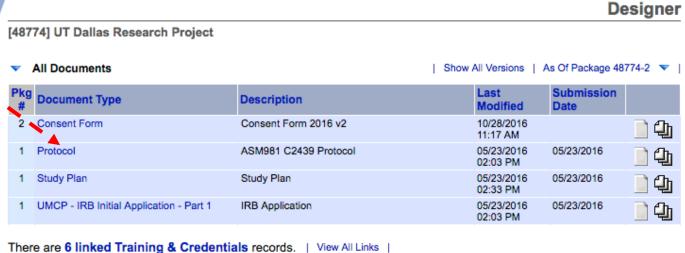

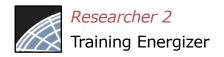

## **Complete Submission Process**

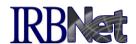

When project documentation is assembled, sign and submit according to your institution's SOPs.

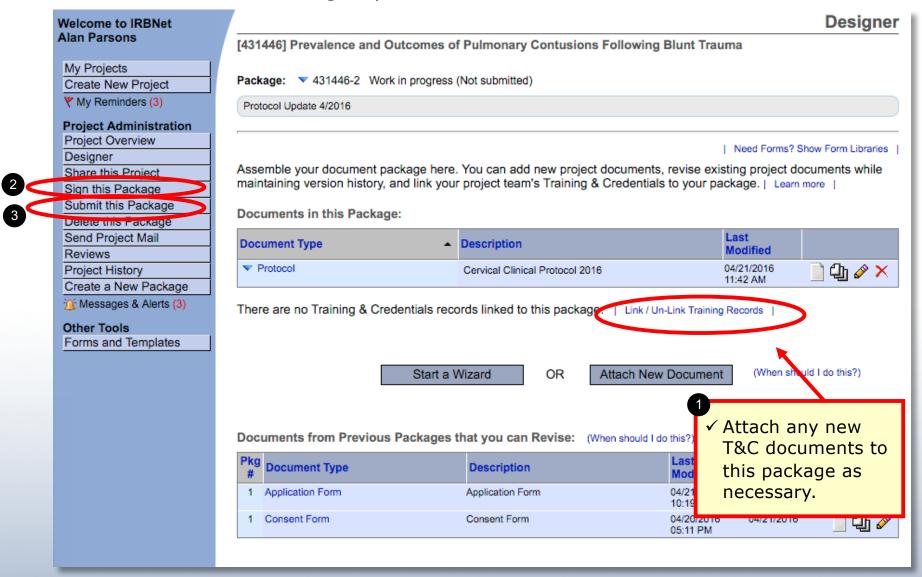

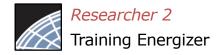

# Submit your package for review

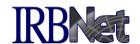

Submit your package to your committee of record.

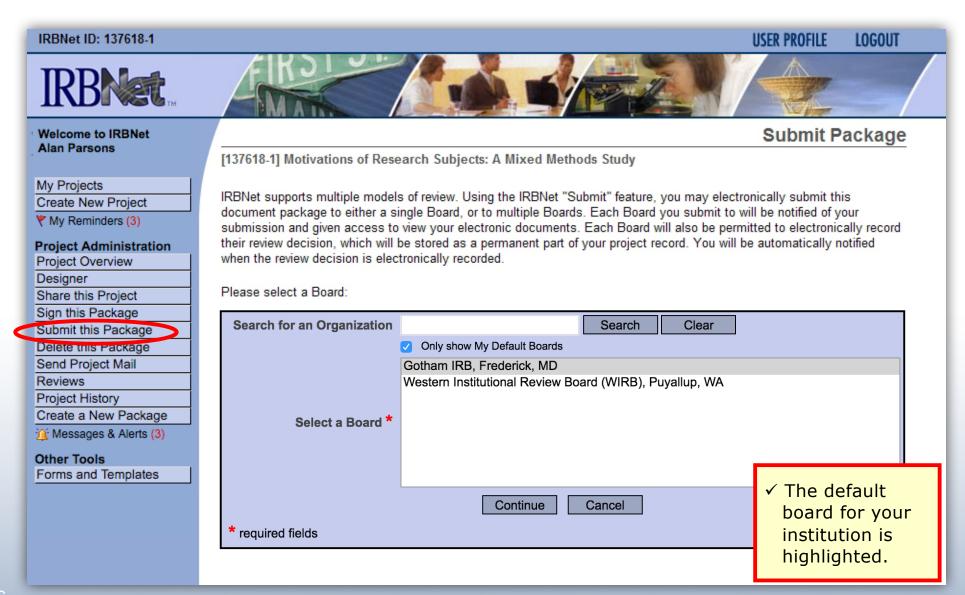

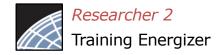

# Submit to your Board

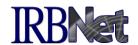

The system enables you to send a message to your coordinator, and indicate submission type. IRBNet knows the coordinator of your committee.

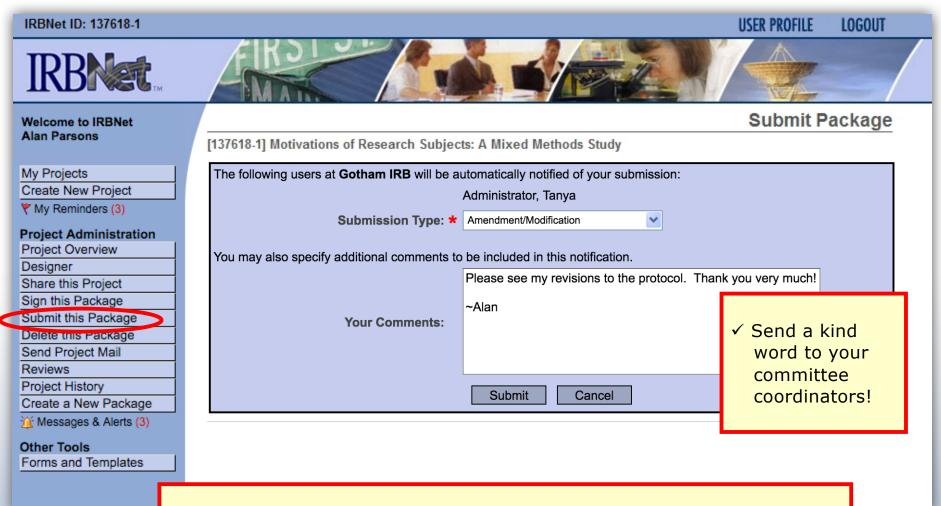

Note: The package will be locked upon submission.

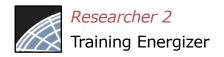

# Access Current Project Overview

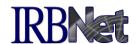

The newly-submitted package (xxxxxx-2) has a status of Pending Review.

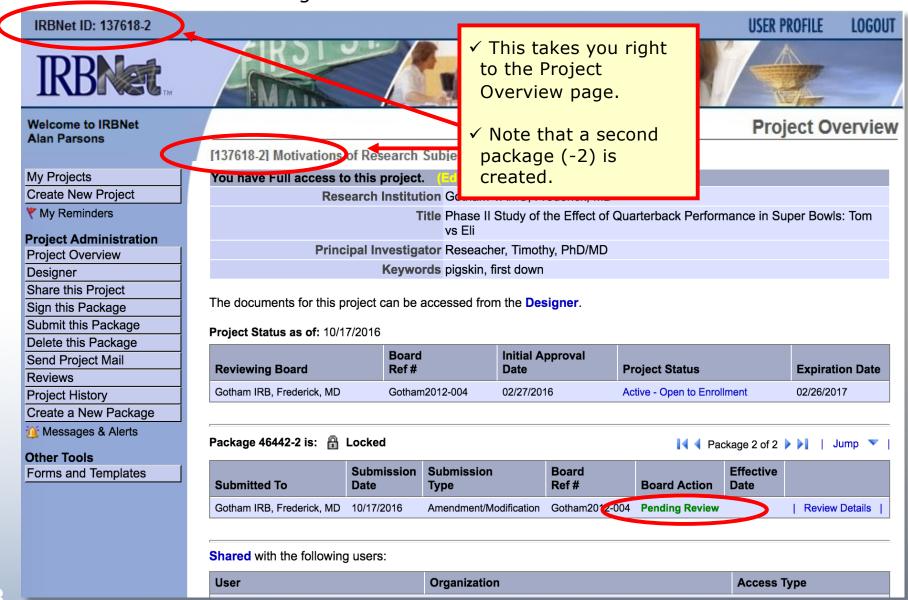